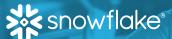

# MARKETPLACE PROVIDER QUICKSTART GUIDE

## **KEY RESOURCES**

- Extended Provider Playbook which covers these steps in greater detail along with advanced topics
- Signup Link to create a Snowflake account
- Provider Best Practices to optimize your marketplace presence
- Snowflake Technical Documentation: Instructions on performing various Snowflake operations.
- Provider Cost Examples with sample costs representing a range of different data and replication setups
- Submit a ticket with the Marketplace Operations team if you have any onboarding questions.

### **KEY STEPS TO BECOME A PROVIDER**

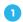

#### Select a listing & fulfillment strategy.

Step 1: Choose who can discover your listing:

| Discoverability | Anyone on the Marketplace                                    | Only Specified Consumers                                                                         |  |
|-----------------|--------------------------------------------------------------|--------------------------------------------------------------------------------------------------|--|
| Consumer Target | All consumers in the clouds and regions you specify          | Targeted consumers only                                                                          |  |
| Use Case        | Provider plans to list publicly on the Snowflake Marketplace | Provider would like to share data privately with consumers they already have a relationship with |  |

#### Step 2: Choose listing type:

| Listing Type | Paid with Trial                                                                       | Limited Trial                                                                                                    | Free           |
|--------------|---------------------------------------------------------------------------------------|----------------------------------------------------------------------------------------------------|----------------|
| Product      | Data or app                                                                           | Data or app                                                                                                    | Data or app    |
| Availability | Trial product: free<br>instant access<br>Full product: Instant<br>access upon payment | Trial product: free instant access<br>Full product fulfilled via<br>private listing targeted<br>specifically to that consumer | Instant access |
| Payment      | Paid via Snowflake                                                                    | Paid via Snowflake<br>or Paid via provider                                                                                    | Free           |

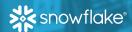

# 2 Set Up Your Account

- 1. Sign up For Snowflake at signup.snowflake.com
- Review and accept Snowflake Provider Terms of Service with your legal department (must be done by a user with role OrgAdmin).
- Set up payout method with your Accounts Receivable department If providing paid listings, see restrictions here.

# Set Up Data Product

- Data: Load & set up data Methods include loading from a CSV file, loading from Excel, and loading from cloud storage.
- Native Applications: Develop your app Resources include a Native Apps Overview, Native Apps quick start guide, security practices, and version management.

# 4 Create Profile and Listing

- Create a profile: Complete required fields and submit your profile for review.
- Create a listing:
  - Choose your listing type, complete all fields.
  - For Paid listings, select the **pricing model** that best suits your needs.
  - Submit your listing for approval, and it will be reviewed within 1 business day.

# 5 Manage Perfomance

- · Go to market with Snowflake
  - Login or sign up for the Snowflake Partner Network for access to marketing resources
  - Share news with shared customers
  - Use your custom Snowflake landing page: Use your listing referral link at https://signup.snowflake.com/?listing=your\_listing\_id.

### View and follow up with your Leads

- View your leads in **Provider Studio**: Reach, Engagement, Active Consumers, and Conversion Funnel, etc., or
- Use data from the DATA\_SHARING\_USAGE schema to view new leads
- Follow up with your leads.

#### View Usage Metrics to understand your listing performance

- In **Provider Studio**, to determine if consumers are actively querying your data.
- Detailed breakdowns of consumer usage are available in the various views in the DATA\_SHARING\_USAGE schema
- Improve your performance: Watch this video to learn how to understand and improve your listing performance